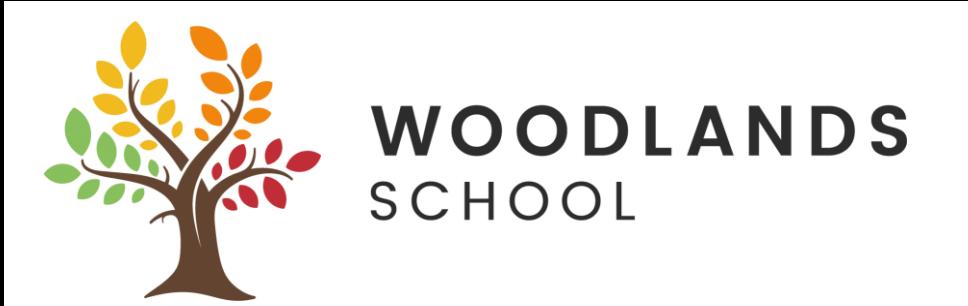

## **Sending files from Pages, Numbers or Keynote to Teachers** (Using iPads)

- **1. Open the Pages / Numbers or Keynote app on your iPad**
- **2. Create your document**
- **3. Press on the icon at the top with the 3 dots in**

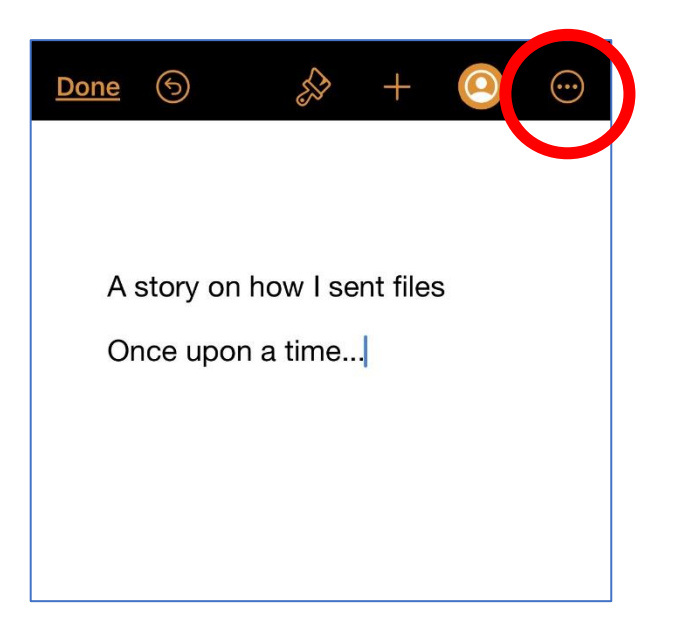

**4. Press Export**

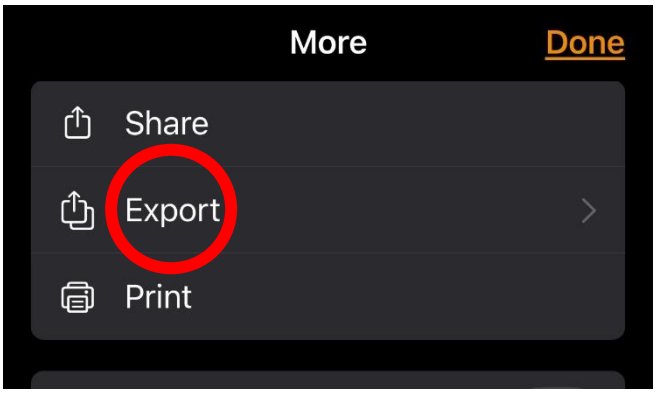

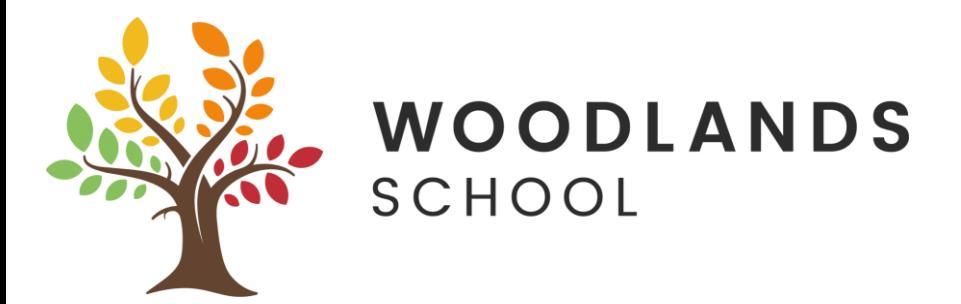

**5. Choose Word if using Pages, Excel if using Numbers and Powerpoint if using Keynote**

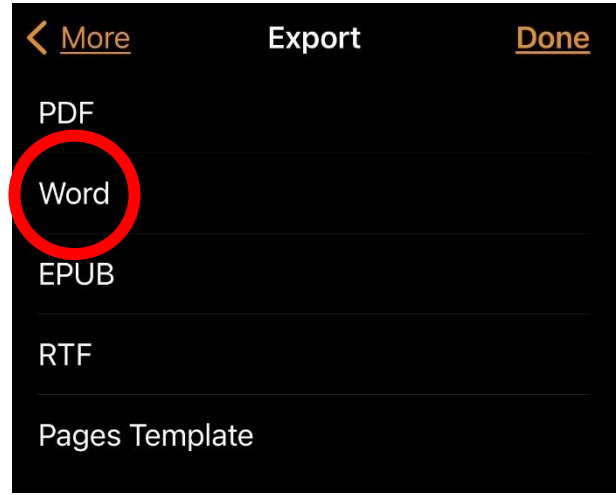

**6. Find Teams in the selection of apps, if it is not listed, press More, then select Teams in the list**

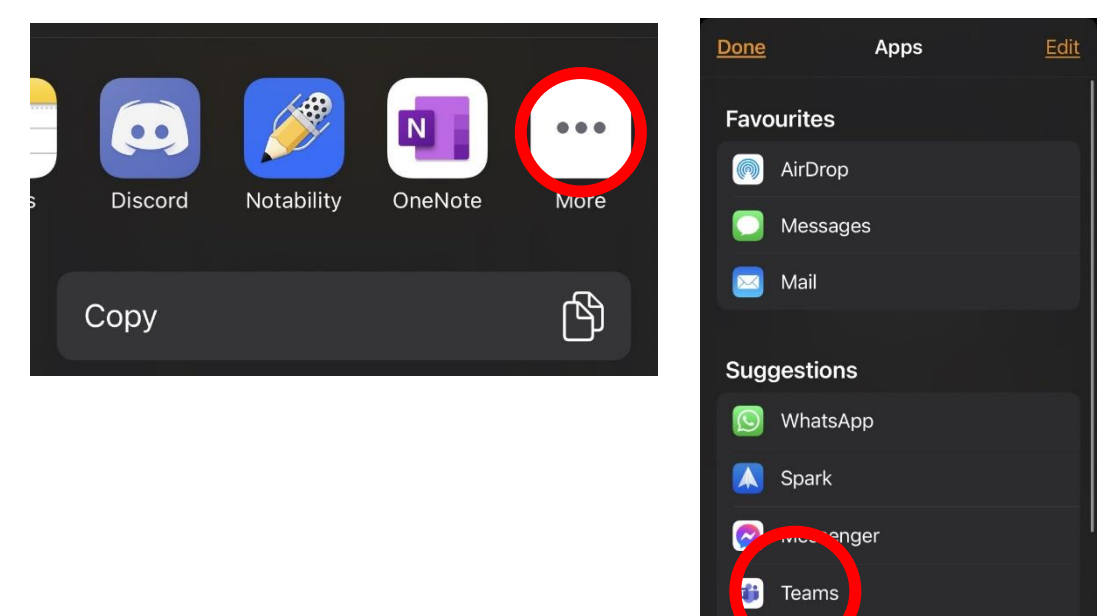

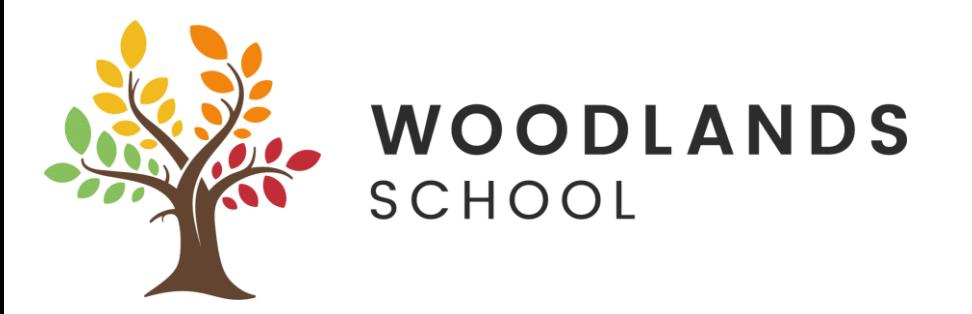

**7. Press in the "To" area and start typing your Teachers name**

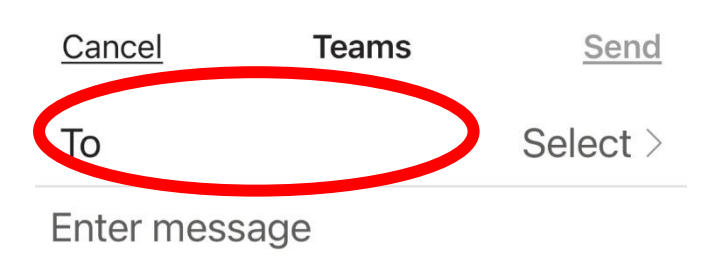

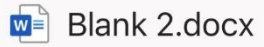

**8. It will find the Teacher under the Suggestions, press on the Teachers full name**

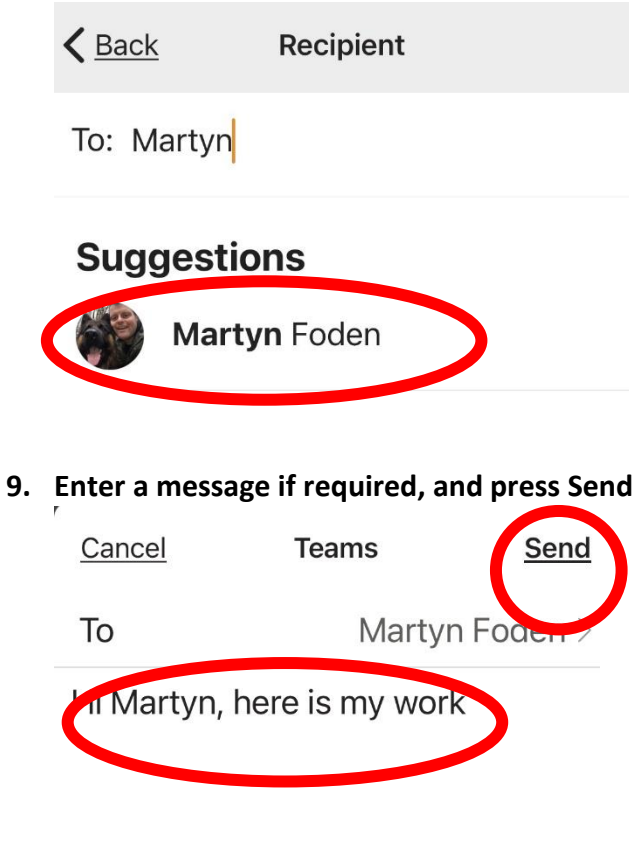